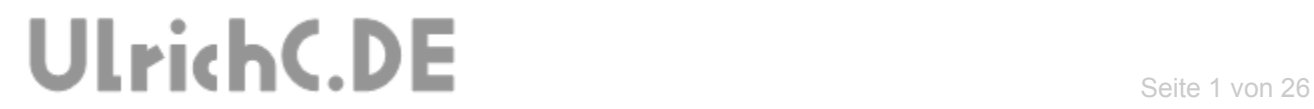

. . . . . . . . . .

### **CU-NC-OPTIMIZER**

**NC-Daten Optimierung** *Technische Dokumentation* 

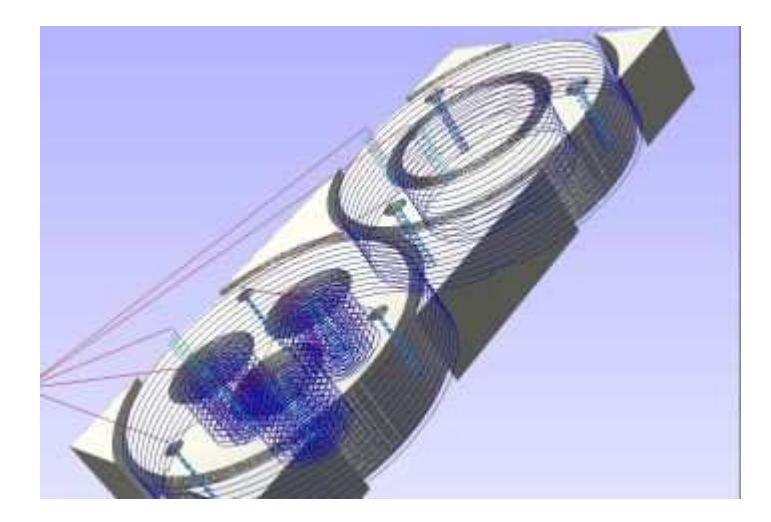

**Autor:** Christian Ulrich **Datum:** 07.04.2012 **Programmversion:** 1.1.0

-----------

# UlrichC.DE

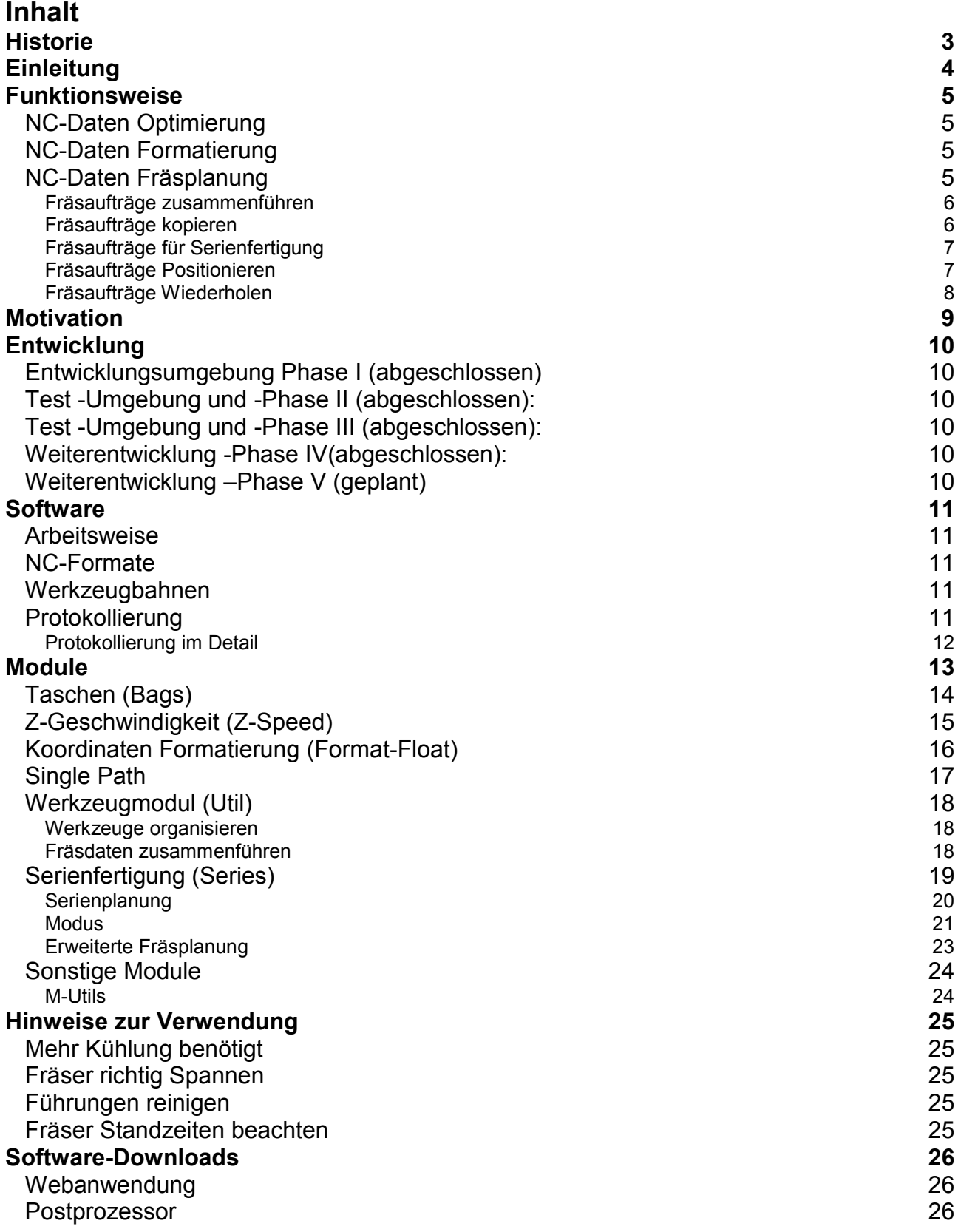

---------

# UlrichC.DE

## <span id="page-2-0"></span>**Historie**

Erweitert: am 12.03.2013 von Christian Ulrich - Kapitel –Sonstige Module- ergänzt.

Erweitert: am 24.03.2012 von Christian Ulrich - Ergänzungen im Kapitel Serienfertigung.

Erweitert: am 28.04.2011 von Christian Ulrich - Modul Series beschrieben.

Erweitert: am 23.04.2011 von Christian Ulrich - Hinweise zur Verwendung ergänzt.

Erweitert: am 11.04.2011 von Christian Ulrich

- Modul UTIL
- Protokollierung Programmparameter

Erweitert: am 04.03.2010 von Christian Ulrich

Erstellt: am 13.10.2010 von Christian Ulrich

## <span id="page-3-0"></span>**Einleitung**

Beim Arbeiten mit CNC-Fräsmaschinen, werden notwendige Fräsdaten Daten in der Regel von CAD-CAM Lösungen erstellt. Diese automatisch generierten Fräsdaten haben gegenüber händisch erstellten Fräsdaten meist den Nachteil, dass Sie programmbedingt nur wenig optimiert sind. Die eigentlich hierfür angelegten Postprozessoren beschäftigen sich meist nur mit der Formatierung der programmatisch erstellten Anwendungsdaten. Hinzu kommt, dass die Fräsdaten weitgehend allgemeingültig gehalten sind. Also keine Berücksichtigung des Materials der Einfahrhöhen oder Vorbereitungen zur CNC-Serienfertigung enthalten sind.

Dies äußert sich merklich in der benötigten Fräszeit bedingt durch Fahrwege, die zum einen nicht Erforderlich oder auch im langsamen Fräsvorschub geschehen. Im Einzelnen bedeutet dies jeweils nur Bruchteile oder nur wenige Sekunden an mehr aufgewendeter Arbeitszeit, diese dann in Summe Minuten bis Stunden ergeben können. Das Rationalisieren dieser Vorgänge nennt sich im allgemeinen "Optimieren", und verhilft CU-NC-OPTIMIZER zu seiner Funktion.

Der CU-NC-OPTIMIZER ist bei<http://www.ulrichc.de/project/cu-nc-optimizer/>auch als Kostenfreie Version, ohne Funktions- und Laufzeiteinschränkungen erhältlich.

# <span id="page-4-0"></span>**Funktionsweise**

Der CU-NC-OPTIMIZER wird wie ein Postprozessor im Prozess der Fräsdatenerstellung eingebunden. Die NC-Daten werden nach der Erstellung durch den CU-NC-OPTIMIZER optimiert.

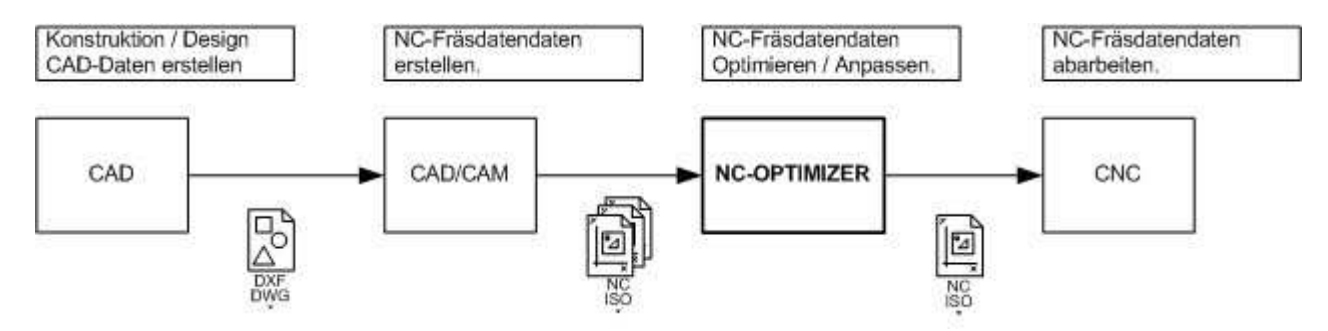

Der NC-Optimizer verarbeitet NC-Fräsdaten von unterschiedlichen CAD/CAM Lösungen in Verbindung mit verschiedener CNC-Software.

### <span id="page-4-1"></span>*NC-Daten Optimierung*

Bei der NC-Datenoptimierung können durch den NC-Optimizer Fräszeiten gespart werden. Die Optimierung greift vor allem an den Stellen ein, an denen die Maschine zu Umwegen angeleitet wird. Die Zeitersparnis summiert sich dabei durch Verkürzung und Beschleunigung der An- und Einfahrwege und das reduzieren der Ausfahrten aus den Werkstücken.

### <span id="page-4-2"></span>*NC-Daten Formatierung*

Das Formatieren von Fräsdaten ermöglicht die Verwendung unterschiedlicher CAD/CAM Lösungen oder CNC-Steuerungen. Oft sind nur kleine Änderungen am NC-Format notwendig, um unterschiedliche Konstellationen an Frässoftware ans Laufen zu bekommen.

### <span id="page-4-3"></span>*NC-Daten Fräsplanung*

Mit der im NC-Optimizer integrierten Fräsplanung können einzelne Fräsaufträge zu umfassenden Arbeitspaketen zusammengefasst werden. Dabei können folgende Hilfsmittel verwendet werden.

#### <span id="page-5-0"></span>**Fräsaufträge zusammenführen**

Mit dieser Funktion können unterschiedlich Werkzeugbahnen in Form von mehreren Dateien zu einem Fräsauftrag, also einer Datei, zusammengefasst werden.

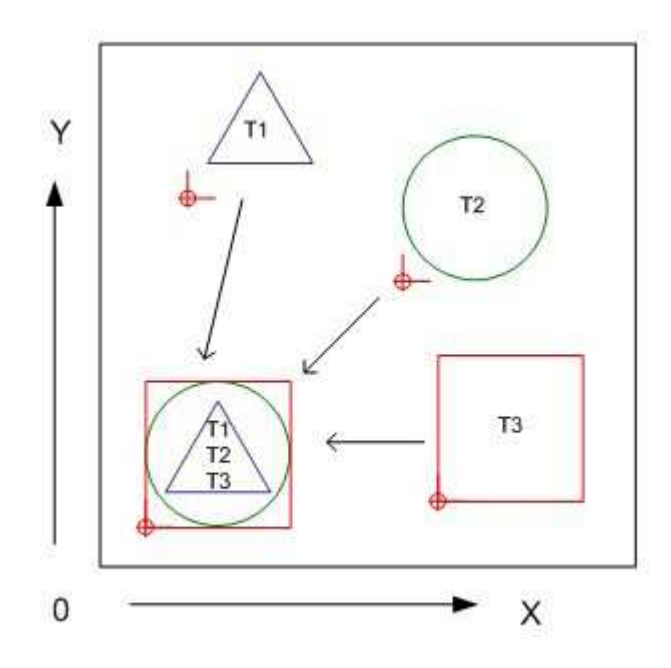

#### <span id="page-5-1"></span>**Fräsaufträge kopieren**

Mit dem Kopieren von Fräsaufträgen, können Werkzeugbahnen auf dem Arbeitsbereich dupliziert werden.

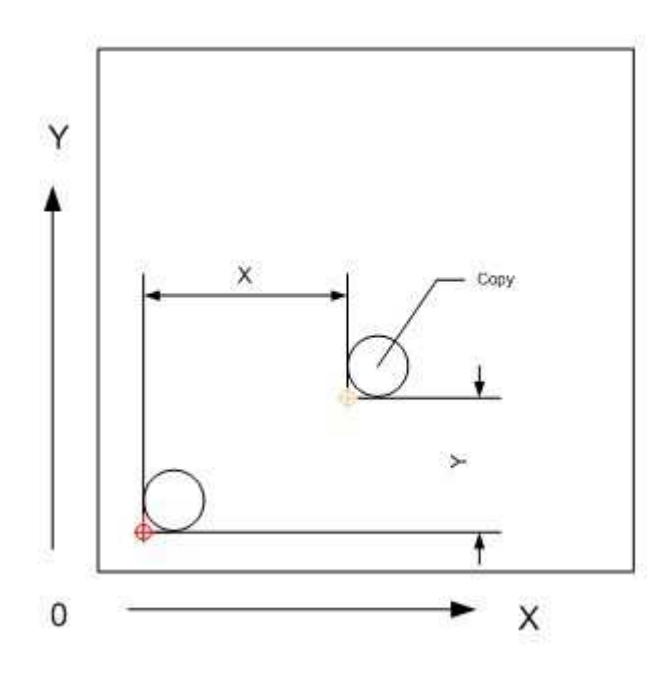

#### <span id="page-6-0"></span>**Fräsaufträge für Serienfertigung**

Mit der Serienfertigung, können Fräsaufträge auf dem Arbeitsbereich beliebig oft verteilt werden.

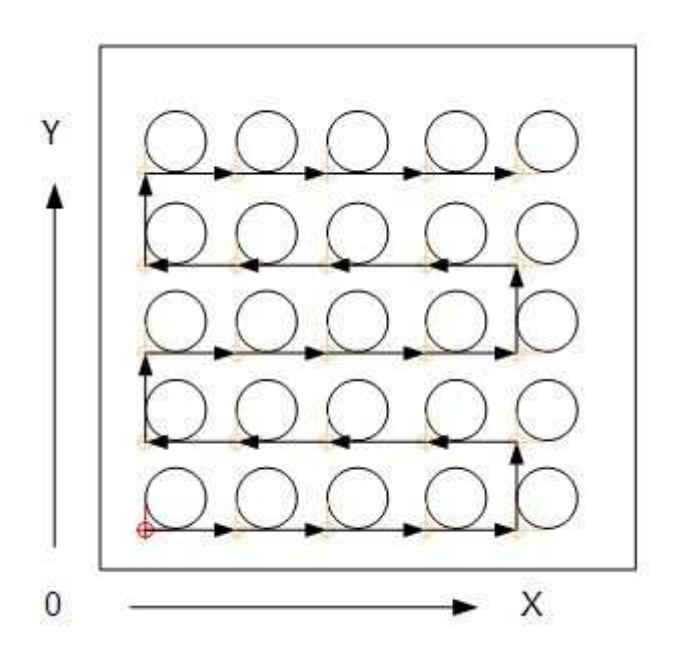

#### <span id="page-6-1"></span>**Fräsaufträge Positionieren**

Mit dem Positionieren von Fräsaufträgen, können einzelne Fräsaufträge auf einer beliebigen Position im Arbeitsbereich platziert werden.

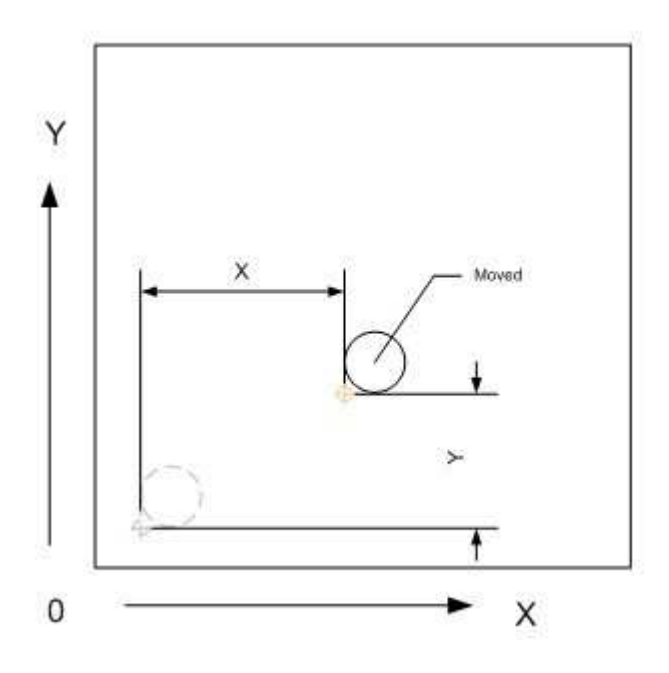

UlrichC.DE INTERNET: http://www.ulrichc.de/ E-MAIL : *info@ulrichc.de* 

### <span id="page-7-0"></span>**Fräsaufträge Wiederholen**

Mit dem Wiederholen von Fräsaufträgen können Werkzeugbahnen mehrfach gefräst werden.

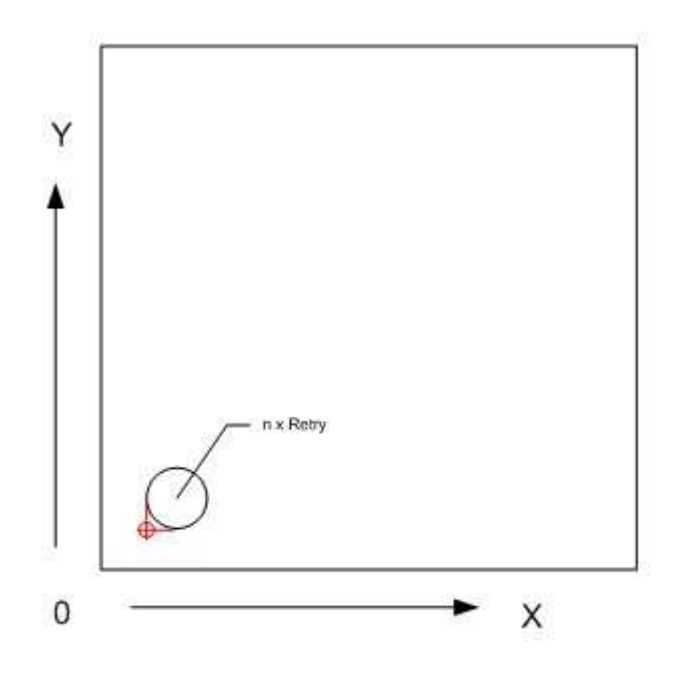

# <span id="page-8-0"></span>**Motivation**

Der CU-NC-OPTIMIZER wird stetig weiterentwickelt. Ziel ist unter anderem eine' CNC-Fräse so optimal wie nur möglich zu nutzten.

Die bekannteste Vorgehensweise um die CNC-Fertigung zu beschleunigen ist für gewöhnlich das Tunen der Mechanik.

- 1. Also leistungsfähigere Motoren, höhere Schnittgeschwindigkeiten bis hin zu kostenintensiven Vorrichtungen wie Kugelumlaufspindeln Wassergekühlte HF-Spindeln und der gleichen mehr.
- 2. Die Beschleunigung der Fräsvorgänge durch Minderung der Sicherheitshöhe und in dessen Folge die Minderung der Frässicherheit.
- 3. Die Anschaffung weiterer CNC-Maschinen.

Der CU-NC-OPTIMIZER wirkt bei allen Punkten zu gleich auf Basis einer anderen Vorgehendweise.

1. Das mechanische tunen von Maschinen hat eine deutliche Grenze. Standzeiten des Fräsers sowie die Fräsqualität geben im Grunde die Arbeitsgeschwindigkeit vor.

*Durch Erhöhung der effektiven Fräszeit wird die tatsächliche Arbeitsgeschwindigkeit deutlich erhöht.* 

2. Durch das mindern der Frässicherheit wird auch der Ausschuss erhöht aber auch die Totalausfalls durch Maschinenschaden ist gegeben.

*Die Frässicherheit wird nicht geändert um beim langzeitigen Einsatz keine Ausfälle bzw. Ausschuss zu produzieren.* 

3. Eine weitere CNC-Maschine bindet mehr Zeit. Das Einrichten und beobachten von mehreren Maschinen, die in Summe mehr Produzieren sollen als eine einzelne Maschine, ist zudem mit einem nicht unerheblichen Aufwand zur Koordination verbunden.

*Durch Erhöhung der Frässicherheit und Optimierung des Fräsvorgangs kann die CNC auch weitgehend unbeobachtet arbeiten. Das mindert denn Arbeitsaufwand für die CNC-Fertigung.* 

Das Resümee bei Verwendung des CU-NC-OPTIMIZER ist praktisch also ebenfalls eine getunte Maschine, die jedoch im grünen Bereich der CNC-Fertigung operiert.

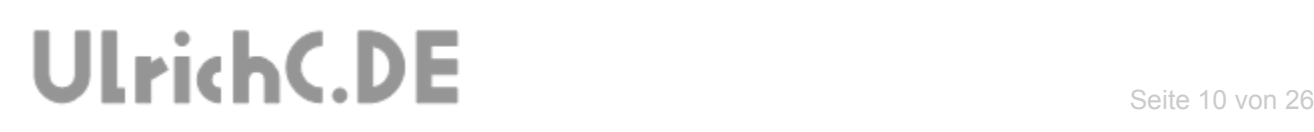

### <span id="page-9-0"></span>**Entwicklung**

Die Entwicklung des NC-Optimizers wird im Rahmen eines praktischen Forschungsprojekts bei UlrichC.de getätigt. Wie für solche Projekte üblich geschieht die Entwicklung in einzelnen Phasen, die dann zum jeweiligen Abschluss den weiteren Verlauf bestimmen. Unterhalb sind die einzelnen Entwicklungsphasen, soweit definiert, beschrieben.

#### <span id="page-9-1"></span>*Entwicklungsumgebung Phase I (abgeschlossen)*

Der NC-Optimizer wurde zunächst als Perl-Skript-Anwendung implementiert. Lauffähig als Skript-Anwendung unter Kommandozeile auf Windows, Unix und Mac war der NC-Optimizer bis dahin eine Anwendung mit theoretischem Karakter.

#### <span id="page-9-2"></span>*Test -Umgebung und -Phase II (abgeschlossen):*

CU-NC-OPTIMIZER wurde während der Entstehungsphase mit Fräsaufträgen der [CU-](http://www.ulrichc.de/project/cu-cnc/)[CNC](http://www.ulrichc.de/project/cu-cnc/) praktisch getestet. Der Optimierer wurde hierzu auf dem Maschinen-PC installiert und als BATCH im Verzeichnis für Fräsaufträge, sozusagen als Post-Post-Prozessor, gestartet.

### <span id="page-9-3"></span>*Test -Umgebung und -Phase III (abgeschlossen):*

Nachdem die sichere Funktion des NC-Optimizers sichergestellt war. wurde der Optimierer als Webanwendung zur allgemeinen Nutzung freigegeben. Ziel ist es dabei den NC-OPTIMIZER für verschiedene andere Anwendungen, ferner der bislang verwendeten, zu testen. Um weitere Erkenntnisse und ggf. potenzial für Erweiterungen zu eruieren.

#### <span id="page-9-4"></span>*Weiterentwicklung -Phase IV(abgeschlossen):*

Nach Abschluss der Testphasen, wurde der CU-NC-OPTIMIZER als Konsolenanwendung frei veröffentlicht. Zielsetzung ist durch breitrandige Verwendung des Tools, weitere Anregungen zur Erweiterung des CU-NC-OPTIMIZERS zu erhalten.

Die Phase IV wird darüber Entscheiden welche der Änderungen als Weiterentwicklung in das Projekt einfließen. Eine Vielzahl von möglichen Optimierungen, bedingt durch die verschiedenen karakteristischen Eigenheiten der verschiedenen CAD-CAM Lösungen und Maschinensteuerungen, ist denkbar.

### <span id="page-9-5"></span>*Weiterentwicklung –Phase V (geplant)*

Im Rahmen dieser Phase soll eine Anwenderoberfläche für den CU-NC-OPTIMIZER erstellt werden.

### <span id="page-10-0"></span>**Software**

Als reines Softwareprojekt hat der CU-NC-OPTIMIZER verschiedene Programmfunktionen die innerhalb der verschiedenen Software-Module abgebildet wurden. Alle Funktionen haben einen praktischen Hintergrund und dienen in erster Line zur Optimierung des letztendlichen Fräsvorgangs.

So dass bei praktischer Betrachtung, die Software lediglich als Werkzeug zur Optimierung genutzt wird. Daher geht die Softwarebeschreibung zum CU-NC-OPTIMIZER vor allem in die praktische Wirkungsweise und Verwendung ein. Softwaretechnische Hintergründe können auf Anfrage bei<http://www.ulrichc.de/>gegeben werden.

#### <span id="page-10-1"></span>*Arbeitsweise*

CU-NC-OPTIMIZER verarbeitet NC-Daten nach ISO 6983 / DIN 66025. Die Fräsdaten werden in Dateiform (\*.\*) bzw. als Textdaten verarbeitet. Die Optimierung der Fräsdaten erfolgt durch Änderungen im G-Code. Nach erfolgreicher Optimierung werden die jeweils optimierten Fräsdaten gespeichert.

### <span id="page-10-2"></span>*NC-Formate*

Ferner der Standards für G-Code ISO 6983 / DIN 66025 gibt es unterschiedliche NC-Formate. Fast jeder Hersteller von Maschinensteuerungen hat sein eigenes NC-Format. Dies macht sich für gewöhnlich in unterschiedlichen Postprozessoren für die Generierung von NC-Daten bemerkbar.

Der CU-NC-OPTIMIZER arbeitet ohne spezifisches NC-Format. Sozusagen als Allround-Softwarelösung nimmt der NC-Optimizer keine speziellen Formatierungen am G-Code vor.

Die Arbeitsweise des NC-OPTIMIZERS beschränkt sich auf Zeilenweise Interpretierung und Änderung einzelner Anweisungen im G-Code.

### <span id="page-10-3"></span>*Werkzeugbahnen*

Der CU-NC-OPTIMIZER verarbeitet auch Dateien mit mehreren Werkzeugbahnen. Die Anzahl der Werkzeuge ist unbegrenzt.

### <span id="page-10-4"></span>*Protokollierung*

CU-NC-OPTIMITZER protokolliert alle Optimierungen in den NC-Daten selbst. Auch um Rückschlüsse auf die Arbeitsweise des CU-NC-OPTIMITZER im Zuge der Weiterentwicklung zu gewinnen geschieht dies weitgehend automatisch.

Die Protokollierung geschieht unabhängig davon in welcher Form Sie den CU-NC-OPTIMIZER verwenden. Eingesetzt als Webanwendung oder auch als Postprozessor werden die Ergebnisse der Optimierung an die NC-Daten in Form von Kommentaren angehängt. Diese Kommentarzeilen haben keinen Einfluss auf das eigentliche Fräsprogramm und werden rein informativ eingefügt.

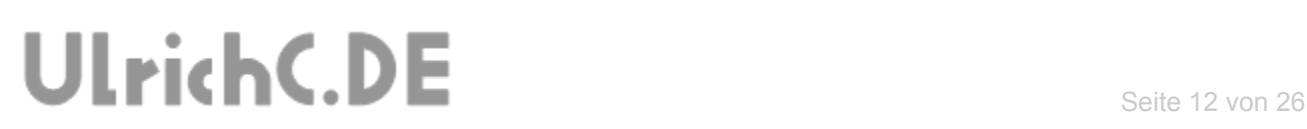

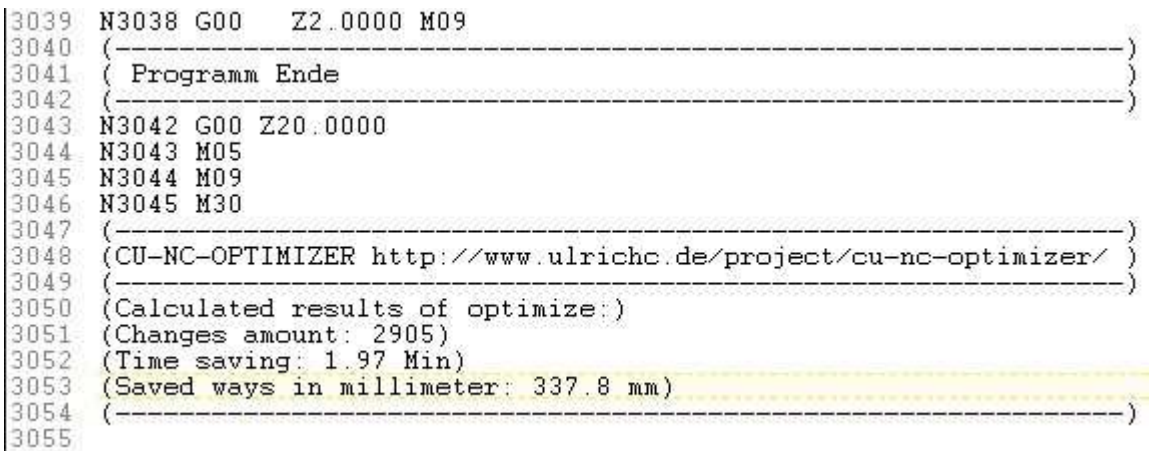

Auszug aus Dateiende von optimierten NC-Daten.

Die Protokollierung ist jeweils am Ende, also ganz unten, der optimierten NC-Daten zu finden. Der oben Abgebildete Auszug aus den NC-Daten zeigt die letzten Zeilen einer mittel CU-NC-OPTIMIZER optimierten NC-Datei. Die Protokollierung kann mittels Texteditor wie beispielsweise Notepad betrachtet werden.

#### <span id="page-11-0"></span>**Protokollierung im Detail**

#### *Changes amount:*

Die Zahl nach "Changes amount:" entspricht der Anzahl aller Änderungen innerhalb der NC-Datei. Dazu gehören eingefügte Zeilen ebenso wie gelöschte Zeilen oder veränderte Daten. Sobald CU-NC-OPTIMIZER eine Änderung vornimmt steigt diese Zahl.

#### *Time saving:*

Der Wert "Time saving:" beziffert die gesparte Fräszeit. Abhängig von der gesparten Zeitspanne wird der Wert in Sec=Sekunden, Min=Mintuten oder auch in Hour=Stunden protokolliert.

#### *Saved ways:*

Mit diesem Wert werden die insgesamt eingesparten Fahrwege aufgezeichnet. Immer dann wenn CU-NC-OPTIMIZER einen Weg entfernt oder verkürzt, wird der eingesparte Weg an dieser Stelle protokolliert.

#### *Weitere Details*

Der CU-NC-OPTIMIZER kann auch für zeilenweise Protokollierung eingestellt werden. In diesem Fall werden dann alle Änderungen direkt unmittelbar bei den geänderten Zeilen protokolliert.

*Kommandozeilenparameter: -c*

#### *Parameter Protokollierung*

Der CU-NC-OPTIMIZER protokolliert optional alle Programmeinstellungen. Mit der Einstellung für die Ausbringung der Programmparameter, werden alle Einstellungen sowie die verwendeten Module protokolliert.

*Kommandozeilenparameter: -pp*

# <span id="page-12-0"></span>**Module**

Die Softwaremodule zum CU-NC-OPTIMIZER können optional zur Optimierung verwendet werden. Durch das Ein- und Abschalten der einzelnen Module, kann der NC-Optimizers anwendungsgerecht eingesetzt werden.

Auch die Möglichkeit weitere Module zu implementieren ist damit geebnet. Softwaretechnisch können die einzelnen Module als PlugIn's verstanden werden.

Unterhalb wurden die derzeit freigegebenen Module beschrieben. Auf der [Projektseite](http://www.ulrichc.de/project/cu-nc-optimizer/) zum CU-NC-OPTIMIZER, sind weitere Informationen und ggf. weitere und geplante Module beschrieben.

Falls Sie Anmerkungen und Fragen zu den einzelnen Modulen oder zur Software an sich haben freuen wir uns über eine Kontaktaufnahme [http://www.ulrichc.de/.](http://www.ulrichc.de/)

### <span id="page-13-0"></span>*Taschen (Bags)*

Dieses Modul optimiert das Fräsen von Taschen. Im Detail zählen zu den Taschen auch Bohrungen und Langlöcher sowie Nuten und Stufen die üblicherweise als Tasche ausgefräst werden.

Der Fräsvorgang an sich lässt sich mit dem Schichtweise abtragen von Material umschreiben. Die Taschen werden Dabei in mehreren Stufen also Schichtweise Abgetragen.

Das Modul beschleunigt die Arbeit zwischen den einzelnen Schichten und Bearbeitungsebenen.

Mit direkten Anfahrwegen, ohne weites Ausfahren aus dem Werkstück, reduziert der NC-Optimizer die Verfahrwege innerhalb des Werkstücks.

### <span id="page-14-0"></span>*Z-Geschwindigkeit (Z-Speed)*

Dieses Modul optimiert die Vorschübe oberhalb bzw. außerhalb des Werkstücks. Also das Anfahren, Überfahren, Positionieren bis hin zum Eintauschen in das Werkstück.

Diese Vorschubwege werden für gewöhnlich oberhalb der "sicheren Höhe" im Eilgang Vorschub gefahren.

In der Praxis werden daher die Sicherheitshöhen gering gehalten um im Gegenzug das Einfahren in das Werkstück zu beschleunigen. Dies führt zu einer Verringerung der Frässicherheit zu Gunsten der Fräsgeschwindigkeit.

Das Modul beschleunigt die Vorschubwege bis unmittelbar über dem Werkstück. Die sichere Höhe wird dabei natürlich in Form der Positionsbewegung berücksichtigt. Alle Positionierungen unterhalb der sicheren Höhe, bleiben dabei im 2-Achs-Betrieb gewahrt. Auch um sicherzustellen das Spannelemente oder Werkstückerhebungen nicht beim Anfahren gerammt werden, arbeitet der NC-Optimizer in diesen Fällen sehr vorsichtig.

Das eintauschen in das Werkstück geschieht von der so genannten Einfahr-Höhe aus. Die Einfahrhöhe befindet sich unmittelbar über dem Werkstück und wird Programmtechnisch einstellbar berücksichtigt.

### <span id="page-15-0"></span>*Koordinaten Formatierung (Format-Float)*

Dieses Modul optimiert die Positionierung der Fräsmaschine. Durch eine Einstellbare Formatierung der Koordinaten in den Fräsdaten werden die Nachkommastellen der Koordinaten exakt formatiert.

Die standardgerechte Formatierung des G-Codes führt bei verschiedenen Frässteuerungen und Frässoftware-Steuerungen zu Positionierungsfehlern. Beispielsweise wird "0" dann auch als "0,009" und dem zu Folge als "0,01" interpretiert. Hintergrund sind so genannte Rundungsfehler, wie sie in auch in den Grundlagen zur höheren Mathematik bekannt sind.

Das Modul formatiert alle Fräskoordinaten in rundungsfreundliche Formate, um mathematische Schrittverluste zu vermeiden.

### <span id="page-16-0"></span>*Single Path*

Dieses Modul optimiert das Anfahren innerhalb von Serienaufträgen. Damit wird vor allem das Positionieren zwischen einzelnen Werkstücken rationalisiert. Überflüssige Positionieren wie, *- Fahre zunächst auch Beginnposition-* oder *- Fahre zunächst auf den Werkstück-Nullpunkt-* bzw. auch *- Fahre zunächst zur äußeren Werkstückkante-*, werden mit diesem Modul in direkte Positionierungen gewandelt.

Durch Verwendung einfacher Fahrwege zwischen den tatsächlichen Fräskoordinaten wird neben einer erheblichen Zeitersparnis auch die Maschine geschont. Speziell beim Fahren im Eilgang mit Änderung der Fahrrichtung ist die Maschine sozusagen unter Volllast. Diese Fahroperation ist für gewöhnlich auch Grundlage zur Festlegung der maximalen Maschinengeschwindigkeit. Für den Fall das die Eilgeschwindigkeit der Maschine zu hoch eingeschätzt wurde, sind solche Fahrbewegungen auch Ursache für merkliche Schrittverluste.

### <span id="page-17-0"></span>*Werkzeugmodul (Util)*

Das Werkzeugmodul Util birgt verschiedene Funktionen zum Management von Fräsaufträgen.

#### <span id="page-17-1"></span>**Werkzeuge organisieren**

Die Funktion zur Organisation von Werkzeugen kann optional über Programmparameter hinzugeschaltet werden.

Die Programmfunktion kann insbesondere genutzt werden, wenn die Werkzeugnummern zur Fräsplanung verwendet werden. Also wenn alle Werkzeuge im Grunde dass selbe Werkzeug/Fräser nutzen, aber zu jeweils verschiedenen Bearbeitungsstufen eingesetzt werden.

Einmal aktiviert, vergibt der NC-Optimizer neue Werkzeugnummern beginnend bei Nummer 1.Diese Programmfunktion sorgt dafür dass die Werkzeugnummer 1 immer die ersten Fräsbahnen enthält. Alle weiteren Werkzeugbahnen werden fortlaufen nummeriert. *Kommandozeilenparameter: -rwTools*

#### <span id="page-17-2"></span>**Fräsdaten zusammenführen**

Hinter der Funktionen zum zusammenführen von Fräsdaten verbirgt sich ein Tipp sowie Trick zur Organisation der Fräsplanung.

#### **Tipp: Fräsaufträge staffeln**

Speziell wenn komplexe Teile gefräst werden sollen, ist es ratsam die ganze Bearbeitung zu Staffeln. Also einzelne Arbeitspakete zu gestalten.

*Hintergrund auch, das dass Stoppen und Neu-Beginnen immer mal notwendig werden kann. Dann ist der Punktuelle Start zwar technisch möglich, aber von der Frässoftware nicht immer koordiniert möglich.* 

*Im Detail ist es fast ein Glückspiel - bei Zeile oder Prozent X - neu zu beginnen. Zumindest wenn man die Zeile nicht explizit und sichtlich selbst bestimmen kann.* 

#### **Tipp: Fräsaufträge zusammenführen**

Bei gestaffelten Fräsaufträgen sowie bei der Verwendung verschiedener Werkzeuge gestaltet sich ein Fräsauftrag oft in Form von mehreren einzelnen Fräsdaten.

Diese dann Folgerichtig zu organisieren, bzw. nach einer Bearbeitung jeweils die nächste Datei zu öffnen um fortzufahren, ist mit erheblichem Mehraufwand verbunden. Auch mit trickreichen Vorgehensweisen zur Sicherstellung des Werkstück-Nullpunkts, ist nicht immer gewährleistet, dass das alle Arbeitsgänge an richtiger Position beginnen.

Speziell bei Serienfertigung ist dieses Vorgehensweise mehr als umständlich.

Mit dem Zusammenführen von Fräsdaten zu einer Datei kann die Fräsplanung über einzelne Werkzeugnummern gestaltet werden.

#### *Kommandozeilenparameter: -mergeFiles*

### <span id="page-18-0"></span>*Serienfertigung (Series)*

Das Modul Series birgt Funktionen für die optimierte Serienfertigung. Mit dem Modul können Werkzeugbahnen dupliziert bzw. beliebig oft multipliziert werden. Sodass im Endergebnis ein Werkstück in Form einer NC-Datei mehrfach innerhalb eines Fräsauftrags hergestellt werden kann.

Speziell zur Herstellung von Serien aus Tafelwaren bzw. für flächige Bearbeitung geeignet optimiert das Modul die Serienfertigung bereits bei der Planung.

Die Serienfertigung muss nicht als Maschineneinstellung gesondert getroffen und gespeichert werden, sondern kann direkt im Anschluss an die CAD-CAM Datenerstellung erfolgen.

Mit Verwendung des Moduls werden die Serien Werkzugweise abgearbeitet. Auch um vermehrten Werkzeugwechsel zu vermeiden Arbeitet der NC-Optimizer für jedes Werkzeug alle Werkzeugbahnen bzw. Werkstücke der jeweiligen Serie ab.

Der NC-Optimizer verkürzt die Verfahrwege zwischen den einzelnen Werkstücken. Überflüssige Koordinatenbefehle zwischen den einzelnen Werkstücken werden zur Verminderung der Bearbeitungspausen entfernt.

Die Werkstückreihenfolge und der damit resultierende Fahrweg kann mittel Programmeinstellungen geändert werden. Zum Einen um die Verarbeitung sichererer zu gestalten und auch um die Serienfertigung zu beschleunigen arbeitet der NC-Optimizer mit einstellbarer Serienfolge. Siehe Kapitel Modus.

#### <span id="page-19-0"></span>**Serienplanung**

Die Seriefertigung kann durch Festlegung der Stückzahl und des Bahnabstands festgelegt werden. Die Einstellungen werden jeweils auf den zwei Achsen X und Y festgelegt. Einstellbar ist die Stückzahl (Quantity), also Stückzahl sowie der Space also der Abstand oder auch Versatz zwischen den einzelnen Werkstück-Nullpunkten.

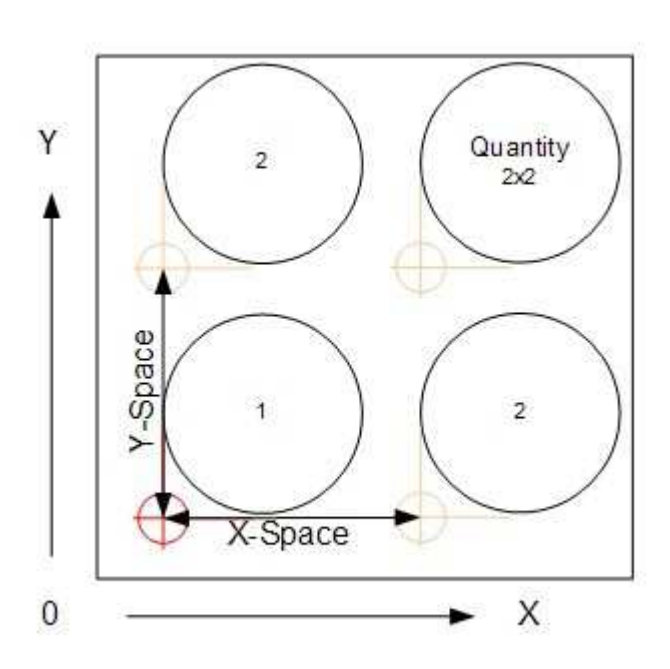

Die Stückzahl sowie der Abstand zwischen den einzelnen Werkstücken wird wie in der Abbildung (links) festgelegt.

#### **Anstand (Space)**

Ausgehend vom Nullpunkt unten Links wird der Abstand in X sowie in Y Richtung zum nächsten auf der Achse liegenden Werkstück festgelegt. Falls nur eine Reihe, auf der X oder Y Achse hergestellt werden soll ist der jeweilige Abstand mit 0 festzulegen.

#### **Stückzahl (Quantity)**

Ausgehend vom Ersten Werkstück unten Links wird die Anzahl der Werkstückreihen je Achse X und Y festgelegt.

Falls nur eine Reihe, auf der X oder Y Achse hergestellt werden soll ist die Stückzahl der jeweilig Achse mit 1 festzulegen.

Die Einstellungen können gemäß jeweiliger Programmbeschreibung getroffen werden.

#### <span id="page-20-0"></span>**Modus**

Mit verschiedenen Modi für die Herstellung kann die Reihenfolge der Werkstückbearbeitung innerhalb der Serienfertigung festgelegt werden. Nach Art des Fräsauftrags sowie Güte des zu fräsenden Materials kann zwischen verschiedenen Reihenfolgen gewählt werden.

Die möglichen Modus-Einstellungen im Einzelnen.

**Modus 1** X-Reihenweise Kurz (Standard) **Modus 2** Y-Reihenweise Kurz

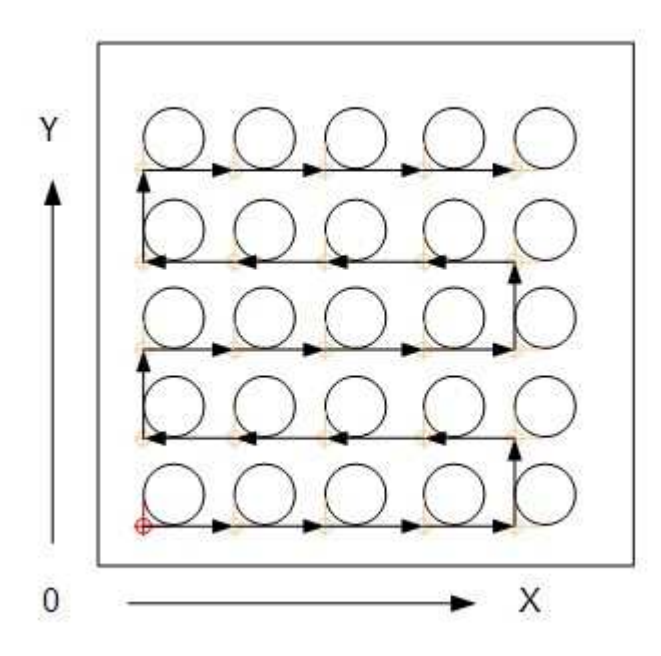

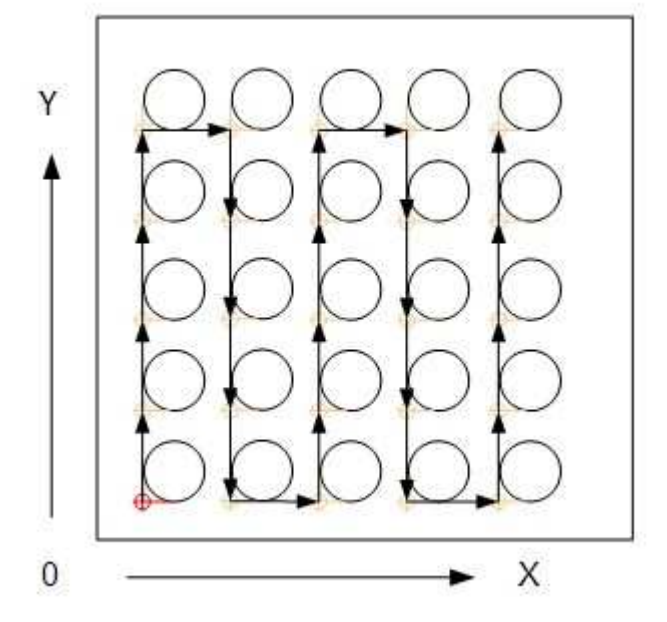

**Modus 3** X-Reihenweise **Modus 4** Y-Reihenweise

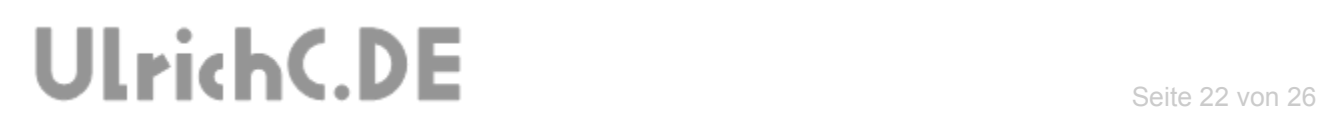

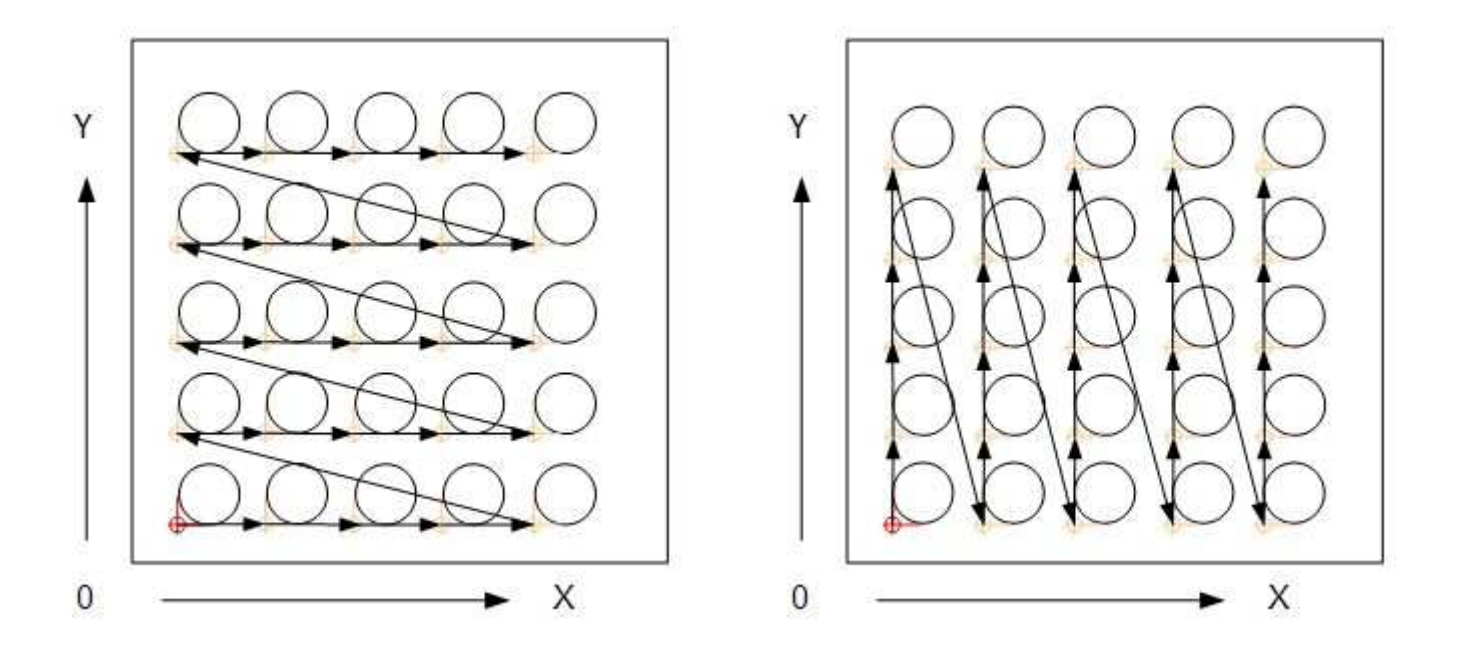

Die Einstellungen können gemäß jeweiliger Programmbeschreibung getroffen werden.

### <span id="page-22-0"></span>**Erweiterte Fräsplanung**

Mit dem Modul zur Serienfertigung, verbinden sich noch weitere Programmfunktionen unter dem Sammelbegriff "Erweiterte Fräsplanung". Folgende Funktionen sind möglich.

- Fräsauftrag im Arbeitsbereich versetzen
- Fräsauftrag im Arbeitsbereich kopieren
- Fräsauftrag im Arbeitsbereich wiederholen

Die Einzelnen Funktionen sind in der Programmanleitung beschrieben.

### <span id="page-23-0"></span>*Sonstige Module*

#### <span id="page-23-1"></span>**M-Utils**

Das Modul M-Utils hält zwei Funktionen für das praktische Fräsen bereit.

- Dauerkühlung (Unterbrechungen bei der Kühlung werden entfernt)
- Dauerspindel (Zwischenzeitliches Ausschalten der Spindel wird ggf. entfernt.)

Die Schaltung der Dauerkühlung und der Dauerspindel ermöglichen optional das Fräsen ohne ständiges An- und Ausschalten von Spindel und Kühlung. Besonders bei vielen kleinen Bearbeitungsschritten auf engem Raum, kann mit der jeweiligen Dauerschaltung, die Standzeit von Fräser und Fräsmotor erhöht werden.

Im Falle der Frässpindel, ist das ständige Ein- und Ausschalten eine besondere Belastung.

- Elektromotoren mit Bürsten verschleißen schneller.
- Steuerungen werden durch höhere Anlaufströme höher belastet.
- Notwendige Pausen zwischen Ein- und Ausschalten können gespart werden.

Aber auch die unterbrochene Kühlung kann Einschränkungen in der Standzeit für der Fräser bedeuten.

- Zu wenig Kühlung bei verzögerter Wirkung von Kühlungen.
- Wärmere Werkzeuge wenn keine anhaltende Kühlung.

### <span id="page-24-0"></span>**Hinweise zur Verwendung**

Mit der Verwendung des NC-Optimizers ergeben sich etwas andere Umstände beim Fräsen. Eingewöhnte bzw. bis dahin selbstverständliche Voreinstellungen an der CNC-Fräse müssen im Zuge der Umstellung teilweise neu bewertet werden. Durch das rationalisierte Fräsen sind folgende Punkte neu zu betrachten.

### <span id="page-24-1"></span>*Mehr Kühlung benötigt*

Bei der Verwendung des NC-Optimizers, werden Bearbeitungspausen wegrationalisiert. Dem zu Folge hat der Fräser weniger Zeit sich abzukühlen. Bzw. die Kühlung muss entsprechend effektiver arbeiten.

Speziell bei Mindermengenschmierungen wird empfohlen die Kühlung neu einzustellen. Auch ist zu berücksichtigen das Kühlungen ohne Umlaufsystem dann mehr Kühlmittel benötigen.

### <span id="page-24-2"></span>*Fräser richtig Spannen*

Der Fräse muss bei Verwendung des NC-Optimizers möglichst tief und fest in der Spannzange sitzen. Diese Grundvoraussetzung zum optimalen Fräsen trifft auch beim Arbeiten mit dem NC-Optimizer zu.

### <span id="page-24-3"></span>*Führungen reinigen*

Beim Fräsen mit dem NC-Optimizer, werden speziell die Z-Führungen nicht mehr so häufig bewegt. Kurzum es wird schlichtweg mehr gefräst als Positioniert. Dies führt bei ungeschützten Führungen zu mehr Ablagerungen auf den Führungen die dann auch zum Klemmen der Führung führen können. Daher ist bei der Verwendung von offenen Führungen vor dem Fräsen die Führung zu reinigen.

### <span id="page-24-4"></span>*Fräser Standzeiten beachten*

Nach kurzer Umgewöhnung werden mehr Teile in derselben Zeit gefräst. Je nach Fräsauftrag kann das bedeuten dass die Maschine täglich doppelt so viel/effektiv fräst. Die Fräser verschleißen daher auch gemessen an der zeitlichen Fertigung entsprechend früher.

Dies ist zu berücksichtigen falls vorhandene Standzeitberechnungen auf Basis der Maschinenstunden kalkuliert sind.

### <span id="page-25-0"></span>**Software-Downloads**

CU-NC-OPTIMITZER ist bei [www.ulrichc.de](http://www.ulrichc.de/) als Download sowie als Webanwendung verfügbar.

#### <span id="page-25-1"></span>*Webanwendung*

Im Zuge der laufenden Entwicklung, ist der NC-Optimizers auch als Webanwendung im Internet erreichbar. Erreichbar über die Projektseite des [CU-NC-OPTIMIZER](http://www.ulrichc.de/project/cu-nc-optimizer/) steht Ihnen der gesamte Funktionsumfang des NC-Optimizers uneingeschränkt zur Verfügung.

#### <span id="page-25-2"></span>*Postprozessor*

Der CU-NC-Optimizer ist bei UlrichC.de auch als Konsolenanwendung/Postprozessor erhältlich. Angeboten als PC-Konsolen-Anwendung mit Benutzerhandbuch, ist die Verwendung des NC-Optimizers kostenfrei. Einmal voreingestellt arbeitet der Optimierer wartungsfrei im Herstellungsprozess mit.